# **CONTROL AND MODBUS COMMUNICATION APPENDIX TO THE LS G100 MANUAL ITEMS AS FOLLOW:**

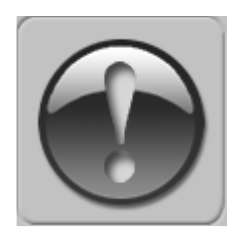

THE FOLLOWING MANUAL ASSUMES GOOD KNOWLEDGE OF TECHNICAL DOCUMENTATION INCLUDED WITH THE AIR HANDLING UNIT (AHU). THIS MANUAL CONSIDERS ONLY THE CONTROL AND COMMUNICATION CIRCUITS. THE INSTALLATION OF THE FREQUENCY CONVERTER AND INSTALLATION OF MAINS AND MOTOR CABLES SHOULD BE DONE ACCORDING TO THE LS G100 MANUAL.

### **1. FOR ALL CONFIGURATIONS SET THE COMMON PARAMETER LIST**

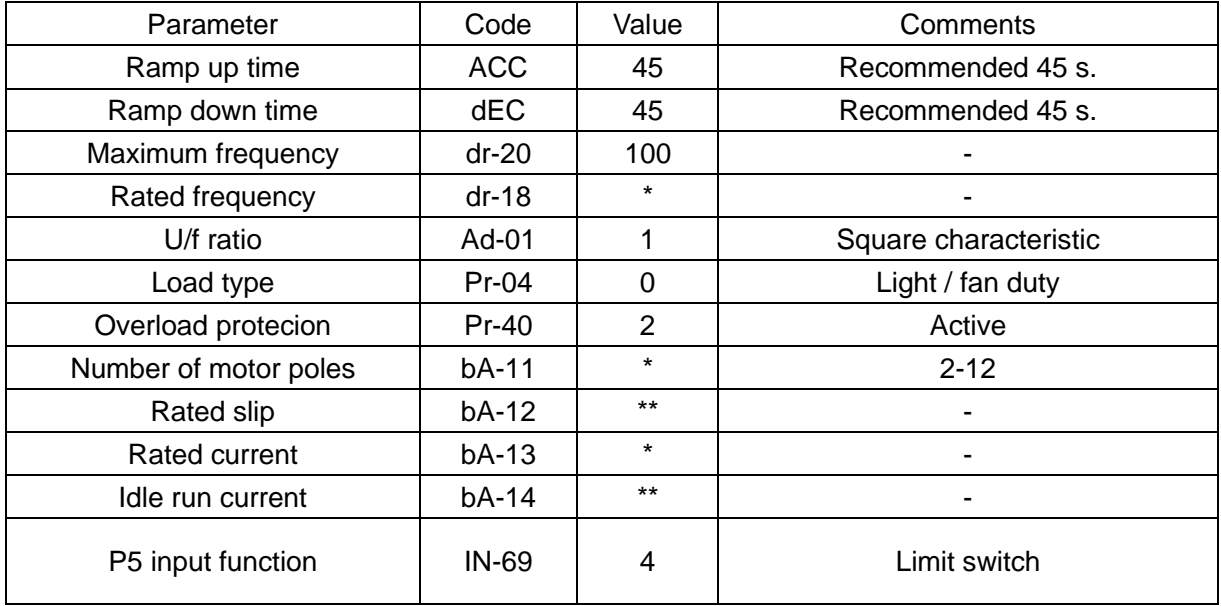

\* - as per motor data

\*\* - parameters to be calculated:

**rated slip** = (1 – number of motor poles \* rated speed / 6000) \* 50 Hz **idle run current** =  $0.3$   $*$  rated current

#### **2. CONFIGURATIONS WITHOUT VTS CONTROLS**

#### 2.1 **Local control using integrated control panel**

Set additional parameters:

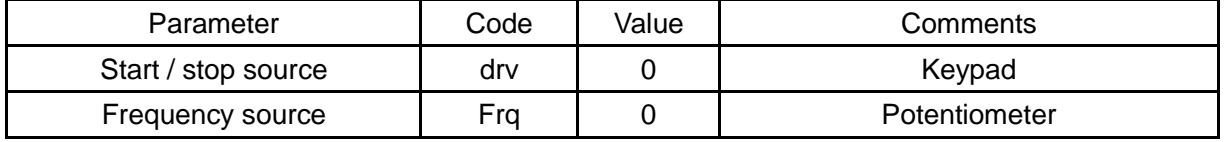

Use the RUN and STOP/RST buttons to control the drive Use buttons / potentiometer to set frequency

### **2.2 Remote control with three speeds**

Set additional parameters:

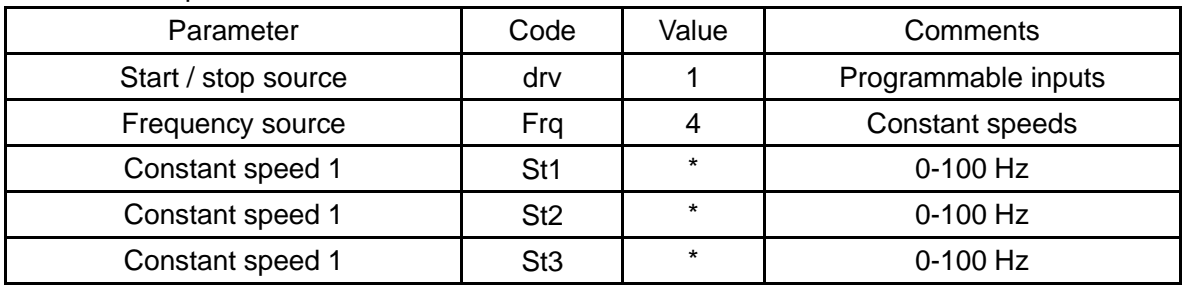

\* - as per user preferences

Use P1/P3/P4/P5 inputs to set desired drive function (1=on,0=off)

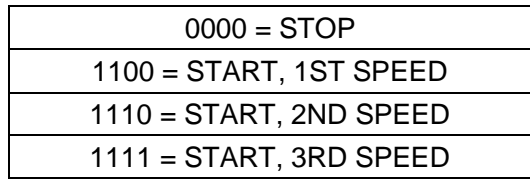

## **3. EXHAUST UNIT WITH VTS CONTROL SYSTEM**

Set additional parameters:

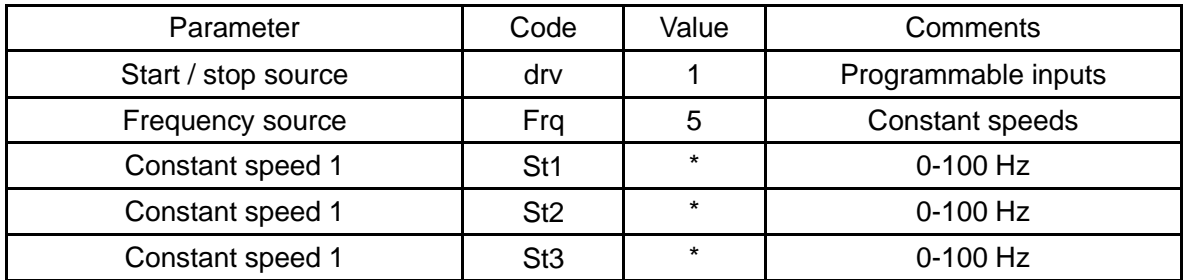

\* - as per user preferences

Use P1/P3/P4/P5 inputs to set desired drive function (1=on,0=off)

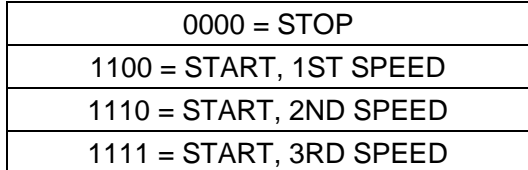

## **4. AHU WITH VTS CONTROLS TYPE uPC3**

# **NOTE! To allow control of the G100 frequency drivers, set VFD type to G100 in uPC3 settings (HMI Advanced mask I03).**

Set additional parameters:

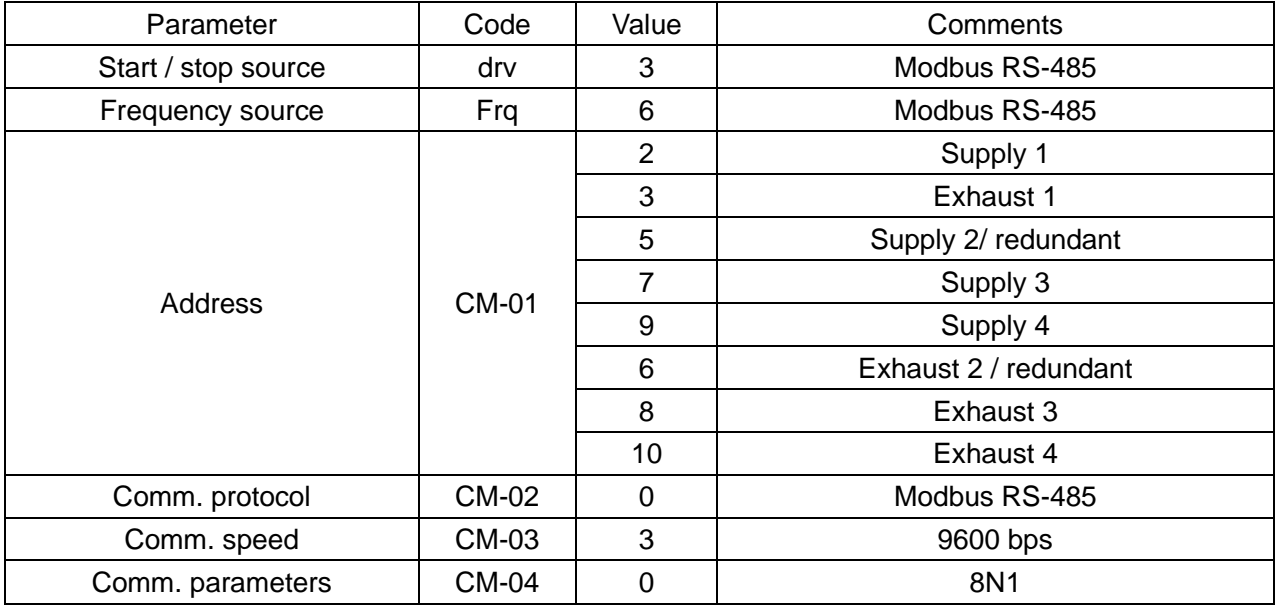

**NOTE! To restore G100 to default settings set dr-93 = 1 and switch off the power supply.**